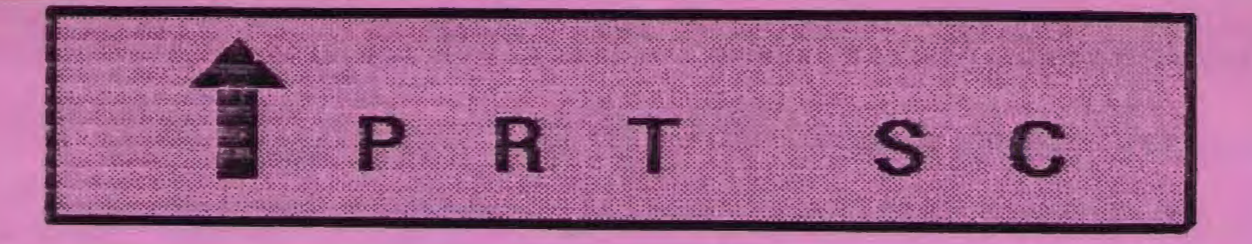

A newsletter for the Stanford/Palo Alto User's Group for the IBM PC

PRinT screen

February 1986

Volume 4 Number 2

#### **N E X T MEET I NG**

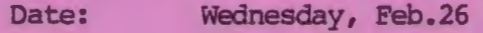

Time: 8:00 p.m.

Place: Polya Hall, Turing Auditorium (Rm. 111) Stanford University

#### **AGENDA**

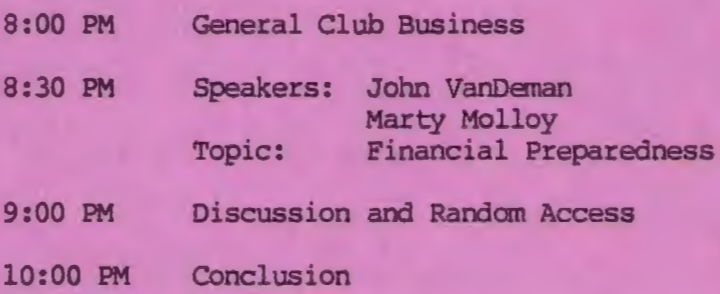

Two of our members, John VanDeman and Marty Molloy, will be demonstrating several different financial software packages. John, who showed us TopView last April, will demonstrate The Financial **Navigator.** John authored this financial record keeping and planning package .

Marty will give us a presentation of some public domain tax templates which he has updated and improved upon. These spreadsheet templates will calculate both state and federal taxes. Lotus and Framework versions of the templates will be available at the meeting for \$2.

# PLANNING MEETING: CALENDAR

attend the monthly Planning Meeting, where we make decisions | Mar. 5.... Communications \$18...7:30 on the future of the group (e.g., speakers , topics) . Please call **11ar. 10 . . . Lotus SIG •.•..•••.... <sup>7130</sup>** Beverly Altman, 329-8252, for the location of the next meeting, Mar. 12...Planning Meeting.....8:00 which will be held on Wednesday, **Mar. 26... Broup Meeting........ 8:00** reach Beverly, call any Club Officer.

All members are welcome to **Feb. 26 ••. Group 11ee <sup>t</sup> <sup>i</sup> ng •.••...• 8:00** 

### JANU A RY MEETING

Larry Shoenberger, president of Computer Graphics Center in Palo Alto, talked to the group about today's stateof-the-art in graphics. He discussed computer aided design, desktop publishing, and image recording systens.

Larry brought in slides picturing some of the images produced on the powerful AutoCad software system. It supports a screen resolution up to 1024 by 1024 in color. AutoCad produces high quality drawings that any architect or engineer could use.

He stressed that desktop publishing is not only for the Macintosh. Using the DataCopy System to input pictorial data, along with a laser printer, you can produce copy as professional as the Mac. The DataCopy input scanner and interface card sell for \$4000.

You can make "instant" slides with the Polaroid Palette, a photo processing machine in a box. Polaroid Palette produces slides for \$1 a piece; the cost produces sinces for vi a prece, the cost system retails for under \$2000.

Larry can be reached at (415) 325-3111 if you have any questions. Computer Graphics Center is located at 444 High Street, Suite 100, Palo Alto.

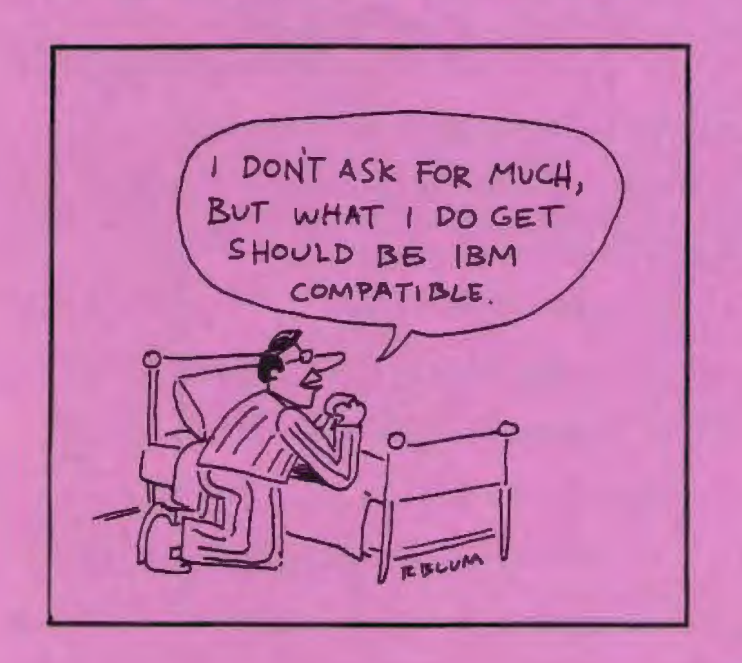

## CLUB NEWS

Membership renewals: For the two months preceding the expiration of your membership you will find a renewal envelope enclosed in your newsletter. Use this envelope to promptly send in your \$25 check so that you won't miss an issue of the monthly newsletter. A issue of the monthly newsletter. current membership card will then be sent to you in the next issue of PrtSc.

Remember, the "Goodie Coupon" attached to your membership card is presently good for one free disk: the library catalog, Program of the Month, or. a blank disk. Trade in your coupon for a disk at a future meeting.

Xidex Precision disks are available<br>the meeting for only \$10/box. The at the meeting for only \$10/box. The catalog and the Program of the Month will be offered for \$2 a disk. If you wish to purchase disks at the meetings, you will need to present your membership card, so be sure to bring it with you.

\* \* \* \* \* \* \*

#### VOLUNTEERS NEEDED

Dave Casto has decided to relinquish some of his many duties in order to allow others the pleasure of helping the club. We need volunteers for the following positions:

Club Telephone Contact: The club prov ides a dedicated phone line, a telephone, and an answering machine. this person has to do is answer inquiries about the club. Club pays the phone bill, too.

Mail Person: Picks up mail at the Stanford Post Office box, distributes mail to the appropriate people, throws out the junk mail, and does the mail call at the monthly meeting. This person gets first crack at any information, freebie software sent to the club.

We are also looking for a leader for the Novice SIG, and for people willing to input ideas for future speakers/topics. Please help where you can.

-2-

#### SIG REPORTS

#### LOTUS SIG:

The next meeting will be held Monday, March 10th at 7:30 p.m. Bring a blank disk, questions, and any application you have worked up and would like to share or get help with. The Lotus SIG meets at BusinessLand, Los Altos, which provides a large screen projector.

BusinessLand is located at 4916 El Camino. Call Nicholas at 424-6968 (day time) for last minute specifics or any information about the SIG.

#### COMMUNICATIONS SIG:

The COMM SIG will meet on Wednesday March 5th at 7:30 p.m. at Corwin Nichols' home. Please call 494-8640 for details.

#### NOVICE SIG:

The Nov ice SIG has been temporarily suspended until a new leader can be found. Let us know if you are interested!

#### HARDWARE/ASSEMBLY SIG:

The Hardware/Assembly SIG has been discontinued because of lack of interest.

\* \* \* \* \* \* \*

## PRT SC

Please contact Rebecca Bridges if you are interested in writing for PRinT screen. All articles are welcome.

Please submit the articles:

- o In WordStar or ASCII format.
- o Single-spaced.
- o Double-spaced between paragraphs.
- o Any right margin.
- o By the 15th of the month.

## PASTER PC'S

The January 27th issue of InfoWorld announced a new product called Fast 88. This kit speeds the PC and compatibles by up to 60%, according to its manufacturer, Microspeed.

Fast 88 is a small printed circuit board that plugs into the socket left vacant when the PC's standard 8088 processor is removed. It does not use an expansion slot.

Using an external switch box, you can set the speed at any time from the standard 4 . 77 MHz to 6.1, 6.7, or 7.4 MHz.

The Fast 88 has a list price of \$129.95. The suggested price for dealer installation is \$60. The NEC V20 option is \$40 extra.

Microspeed can be contacted at (408) 748-8630; 4546 Peralta Blvd., *Suite* 18, Fremont, CA 94536.

\* \* \* \* \* \* \*

## EXCH AN GE MAG A ZI N E

The January/February issue of IBM's Exchange Magazine will be available at the back of the meeting room. Some of the articles in this issue are:

- $\Omega$ PC Watch (A program that displays the inner workings of DOS and application programs. It can be used to debug programs, determine problems and learn how programs work.)
- $\circ$ Using Windows in Debug
- $\circ$ Explanation of PC Memory
- $\Omega$ Inside DOS Backup
- $\Omega$ Tips and Techniques
- $\bullet$ New Products

#### **ACCO-TAX**

#### Reviewed by Dave Casto

Our: library has a copy of a new user-supported federal income tax program. It works well, and is easy to<br>follow. It is recommended to those who It is recommended to those who do their own 1040 long form and want to try computer help for the first time.

The program takes you through Form 1040 line by line, as well as 14<br>schedules. It provides up to 100 It provides up to 100 supporting worksheets to be used for other schedules. The program does most of the standard calculations, and the bottom line pops into the corresponding line on 1040. In addition there is a pop-up calculator pad.

Its advantages include simplicity, accurate calculations, and the fast recalculation of your tax each time you revise an entry. And if your tax-time is disorganized, Accu-Tax keeps you on an organized procedure. The "requested" price is \$35.

The not-so-great things include: (1) It is Federal only (as are most tax software under \$300); (2) it does not provide you with rules (you have to keep Lasser or: the IRS pamphlet handy); (3) It covers only 14 of the schedules with customized worksheets. (These are the most conmen ones, and the general purpose one is usable for the others.)

Accu-Tax needs 192K, only one disk drive (though two is smoother), DOS 2.0 or later, and an 80 column display. You can run the package without a printer, though of course sending in the printed forms is the fun way.

Being a stand-alone program, you must organize all the data from your shoebox. Many of the more expensive tax-ware are integrated with an accounting package, which feeds the account totals directly into the tax calculator.

Accu-Tax will be available on disk at the meeting for \$2.

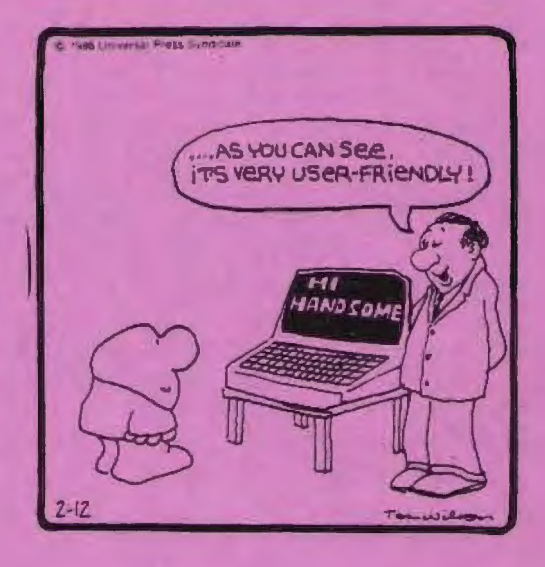

# **LOTDS TAX TEMPLATE**

\* \* \* \* \* \* \* \*

The latest issue of IBM's directory of personally developed software includes a 1985 Lotus tax template. This \$19.95 program offers the following features:

Forms 1040, 2106, 2119, 2441, 3468, 3903, 4562, 4797, 5695, dnd 6252.

Schedules A, B, C, D, E, G, R, SE, and w.

Ability to select and print forms from easy to use menus.

Can be customized to your specific needs.

Requirements:

IBM Display 256K (320 if using DOS 3.0 or 3.1) One double-sided disk drive Lotus 1-2-3

To order the program, you can call IBM at 800-IBM-PCSW.

-4-

## MORE TAX HELP

According to a recent article in the Mercury News (2/2/86) you don't really need a fancy tax-preparation package: a garden-variety spreadsheet or data base program will do.

Any spreadsheet program capable of sorting will work. Lotus 1-2-3 and SuperCalc 3 are two examples. One man quoted in the article prefers the spreadsheet approach because he doesn't want to learn another program. "I just want to have the numbers ready for my accountant."

He assigns codes to each expenditure so chat he can later sort expenses into the appropriate categories. He can add to the list easily and change the codes whenever necessary.

The trick to tax work is to keep track of your income and expenses throughout the year. First of all, it eliminates the agony of doing all the work at the end of the year. Secondly, you are less likely to overlook deductions if you are entering them as they occur, thereby minimizing your taxes.

Database programs with math functions can also help you figure your taxes. Programs, such as dBase III, that can sum the contents of a column in a table and subtotal groups within a table are ideal for tax applications.

An alternative to recording your tax data in a spreadsheet or data base is a home budget program. Sane of these programs, such as Dollars and Sense and Managing Your Money link budget expenditures directly into tax categories.

If you still feel like you could use a stand-alone tax package, you might want to try Tax Preparer by HowardSoft of La Jolla. This was the best-liked tax preparation program according to a recent survey in PC World magazine.

Post this message next to your computer:

#### WARNING!!

This machine is subject to breakdowns during periods of critical need.

<sup>A</sup>special circuit in the machine called a 'critical detector' senses the operator's emotional state in terms of how desperate he or she is to use the machine. The 'critical detector' then creates a malfunction proportional to the desperation of the operator. Threatening the machine with violence only aggravates the situation. Likewise, attempts to use another machine may cause it to also malfunction. They belong to the same union. Keep cool and say nice things to the machine. Nothing else seems to work.

-Never let anything mechanical know you are in a hurry.

#### \* \* \* \* \* \* \* •

#### P O WER SORG.ES

(reprinted from PC Users Group of the Redwoods, 2/86)

If a power surge damages your computer, PG&E may be legally responsible for the damage. They will investigate your claim and may reimburse you for the repair, if you can prove that it was indeed their fault (which may be difficult to do). Send your letter to PG&E, c/o your district office, telling them when the power surge occurred and what damage was done because of it. Include a copy of your repair bill.

#### TIPS AND TRICKS

(reprinted from PC Users Group of the Redwoods, 2/86)

# Tip #1: Quieting Your Epson

I£ the sound of your Epson printer is getting to you, there's a way to reduce the noise level by using a setup string. The Half-Speed mode will ease the strike of the printhead on the paper and quiet the printer. To turn on Half-Speed mode, use the setup \027\1151. To turn it off, use  $\027\1150$  .

## Tip #2: Lotus 1-2-3 Macro Pause

By holding the Control key and then pressing the NumLock key you can pause a macro in mid-operation. press any key to resume exactly where you left off.

#### Tip #3: MicroSoft Word

Dots Before Your Eyes - If you've been wondering why you can't see character leaders (dots, dashes, underlines) on your monitor it is because Microsoft changed that feature in version 2.00. They added a Visible Options feature that now allows you to see tabs and spaces on-screen, but not characters leaders. In order to see them on your monitor you need to set the Visible Options to "Partial" instead of "Complete."

#### P C C LON ES

(reprinted from PC Users Group of the Redwoods, 2/86)

#### Tips for buying PC clones:

1. The cost should be no more 50% of a comparably equipped IBM PC. The price of these computers is your only reason to buy them. Only buy if you can save big bucks.

2. Make sure that you can pay off your investment in one year or less. The basic PC will be obsolete within a year. If you can't do a cost analysis to show that your PC pays for itself in a year, you don't really need one.

3. Buy a PC clone with the Phoenix ROM BIOS . The Phoenix BIOS will run virtually anything that will run on an IBM PC.

4. Buy the computer locally and make sure that they provide service. A bargain computer can turn into a very expensive boat anchor it it's not working.

5. Buy the entire system from one vendor. This goes for service as well. If something goes wrong, the vendors will all blame a part that they didn't sell. This is especially true of a hard disk and controller.

\* \* \* \* \* \*

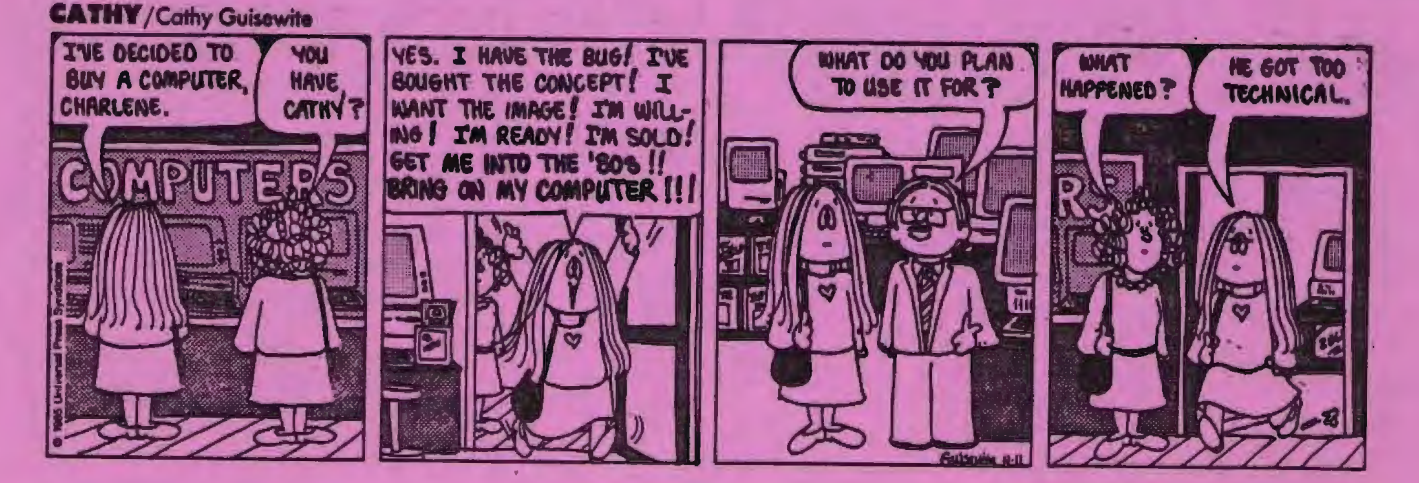

 $-6-$ 

# \* \* \* \* \* \* \*

# CLUB OFFICERS:

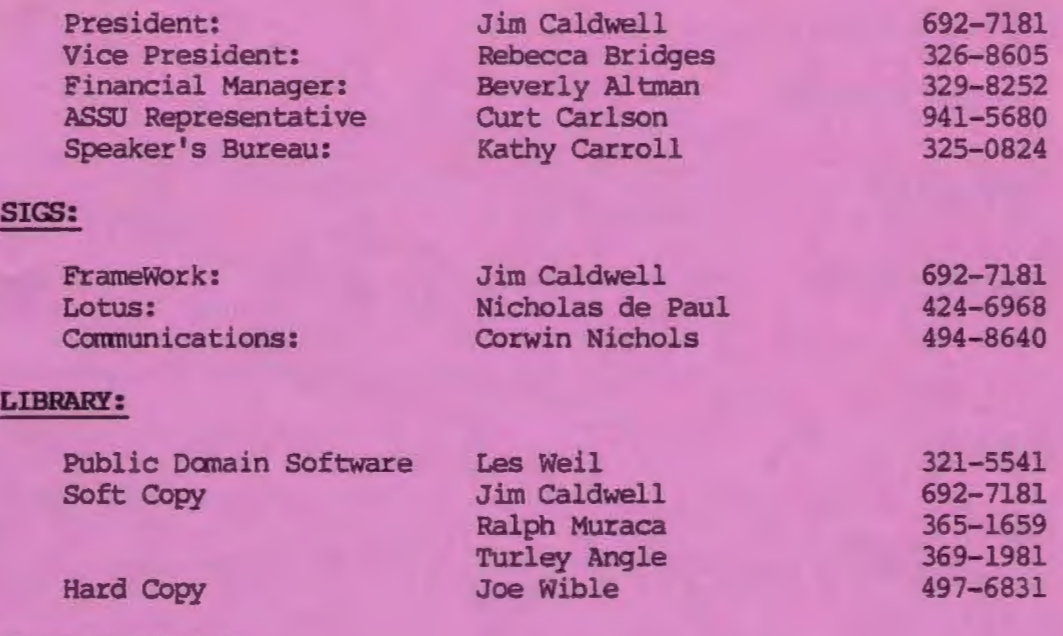

# RESOURCE PEOPLE

# Application Packages:

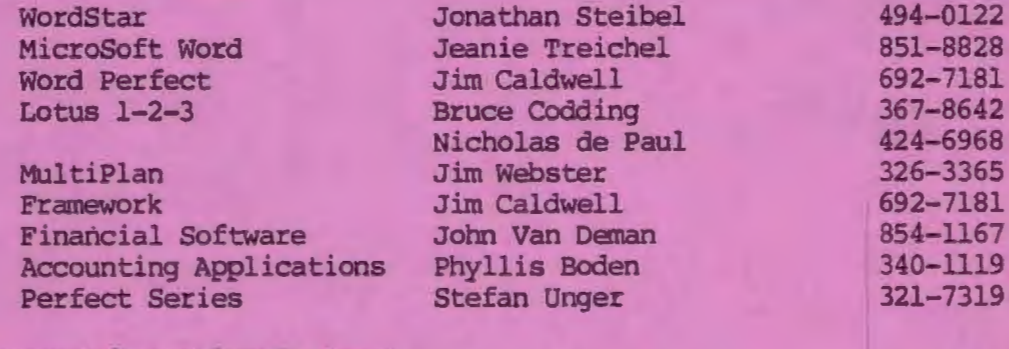

# Languages/Operating Systems:

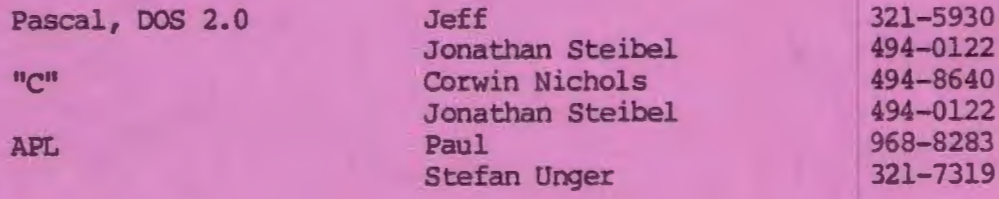

# Hardware:

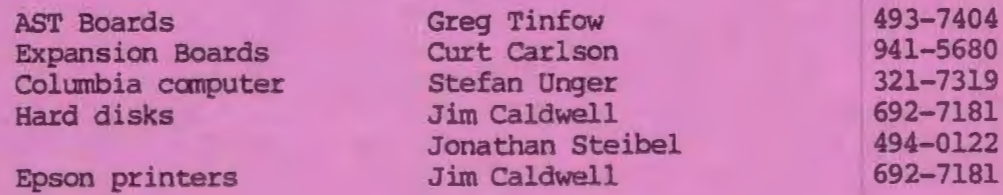

## **CLOB INFORMATION**

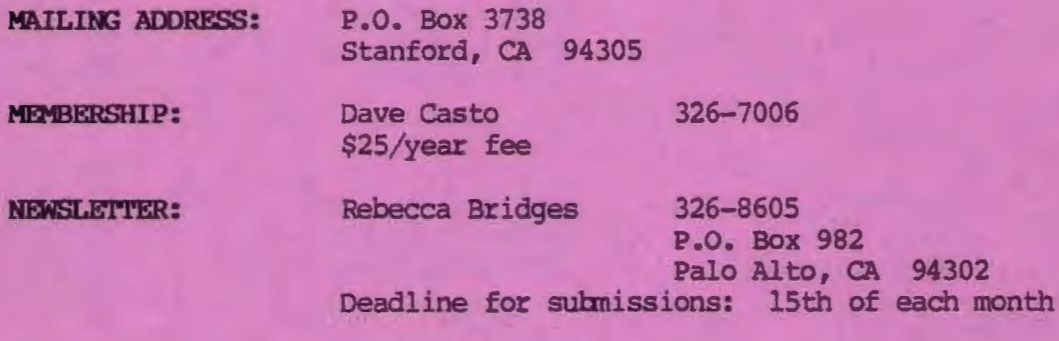

# **AD <sup>V</sup> ERTISI <sup>N</sup> <sup>G</sup>**

If you are interested in advertising in PRinT OCreen, send camera ready copy to P.O. Box 3738, Stanford, CA 94305 before the 8th of the month. All ads are payable by check in advance. Rates per issue are:

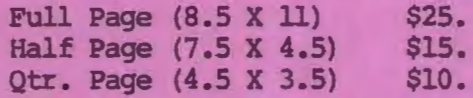

Classified ads are free to paying members.

The Stanford/Palo Alto<br>Users Group for the IBM PC<br>and stand conditions, ca accord

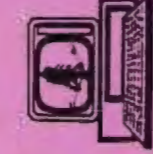